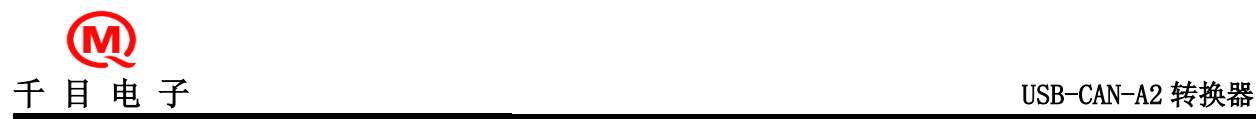

产品特性

- 完全支持 CAN 总线 V2.0A 和 V2.0B 技术规范:
- 0 8 字节报文长度
- 标准数据帧、扩展数据帧、远程帧
- 可软件选择位传输速率 20K~1 Mb/s
- 可软件设置屏蔽滤波功能
- 使用配套的调试软件,进行 CAN 总线数据收发,实现 CAN 总线调试。
- 简化 CAN 应用
	- 可实时观察,监测 CAN 总线数据
	- 可定时发送数据,方便调试
	- 可应答方式发送数据,模拟从机调试
	- 硬件特性:
	- USB 虚拟串口
	- 总线采用磁耦隔离,有效保护 CAN 总线通讯
	- 电源采用 DC-DC 隔离模块,增强产品稳定性和可靠性
	- 静电防护采用双向陶瓷气体放电管,设计总线接触放电 6000V 空气放电 10000V
	- 带有可选择使能设定的中断输出引脚
	- 工作电压: 直流 5V, USB 接口供电,无需外接电源。
	- 60 mA 典型工作电流
	- 70 mA 最大工作电流
	- 工业级温度标准: -40°C ~ +85°C
	- 禁止将本模块应用于生命支持系统

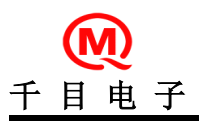

# USB-CAN-A2 转换器

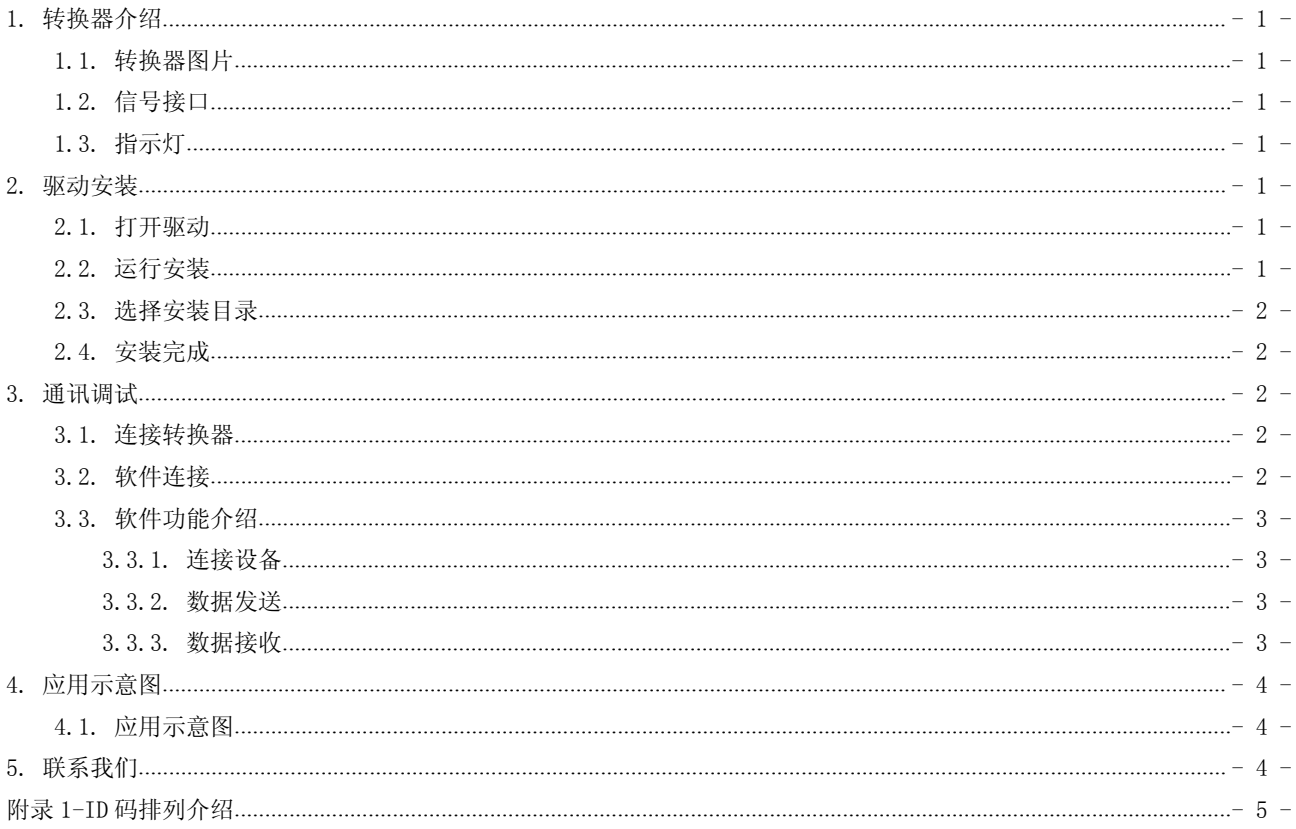

# <span id="page-2-0"></span>1. 转换器介绍

USB-CAN-A2 转换器,一路 USB 接口和一路 CAN 接口,可作为一个标准 CAN 节点,通过 PC 连接到 CAN 网络,实现工控现 场 CAN 总线数据的收、发双向传输。广泛应用于工业控制、安防监控、智能建筑、汽车电子等领域。转换器体积小,无需外 接电源, 便于携带, 尤其适合在笔记本电脑上应用, 连接到 CAN 总线现场, 进行数据采集, 处理, 调试等。

## 1.1. 转换器图片

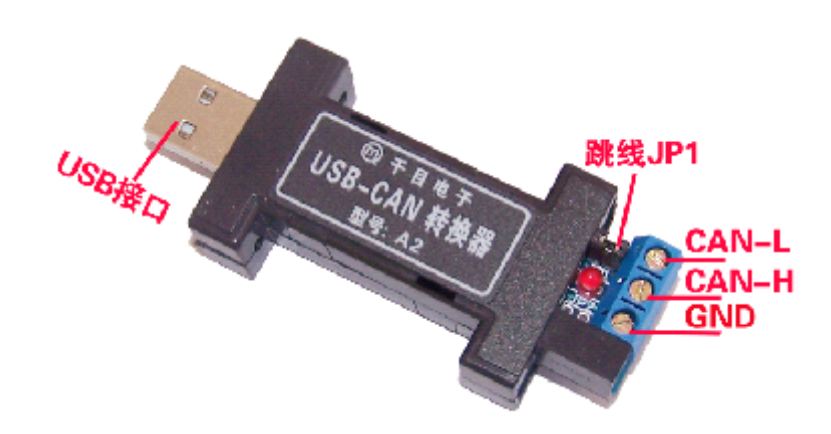

# 1.2. 信号接口

- 1、USB 接口:USB-A 插头
- 2、CAN 接口:3P 蓝色色欧式接线端子,参看 1.1 图片
- GND 为可测试的电源地。
	- CAN\_H、CAN\_L 为 CAN 总线接口。
	- 3、跳线 JP1-CAN 总线 120 欧终端电阻: 跳线短接, 电阻接入, 跳线断开, 电阻断开。

### 1.3. 指示灯

无数据传输时,指示灯每秒闪烁 1 次。有数据传输,快速闪烁。数据量很大,指示灯常亮。

### 2. 驱动安装

### 2.1. 打开驱动

在光盘USBdriver目录中,找到并运行安装文件。

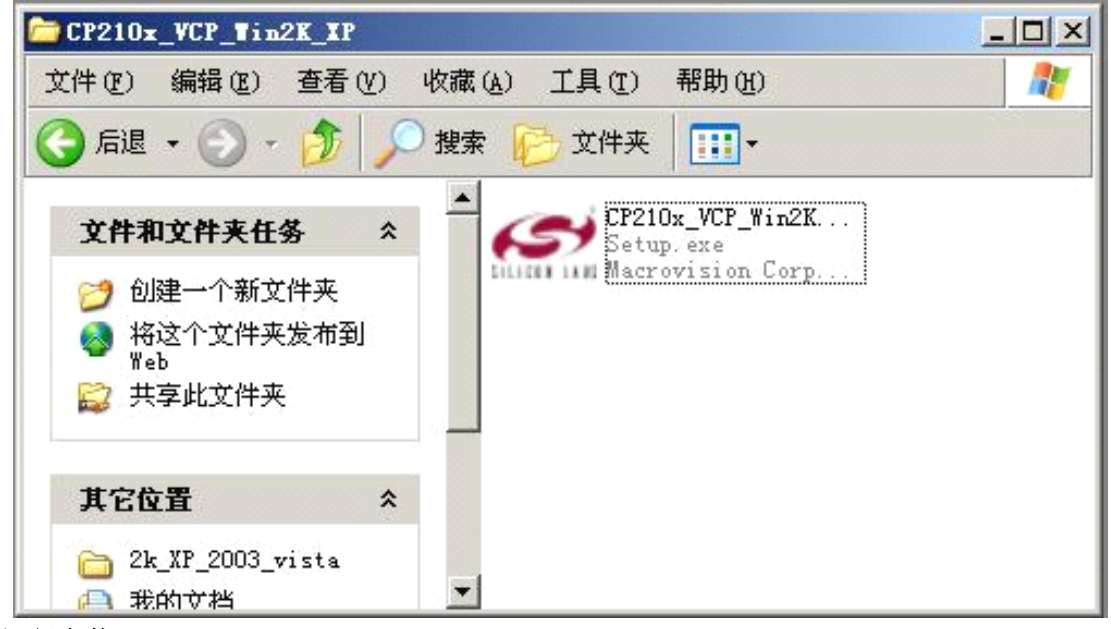

# 2.2. 运行安装

运行到下图,选择上 launch the CP210X VCP Driver Installer.前面的勾。

<span id="page-3-0"></span>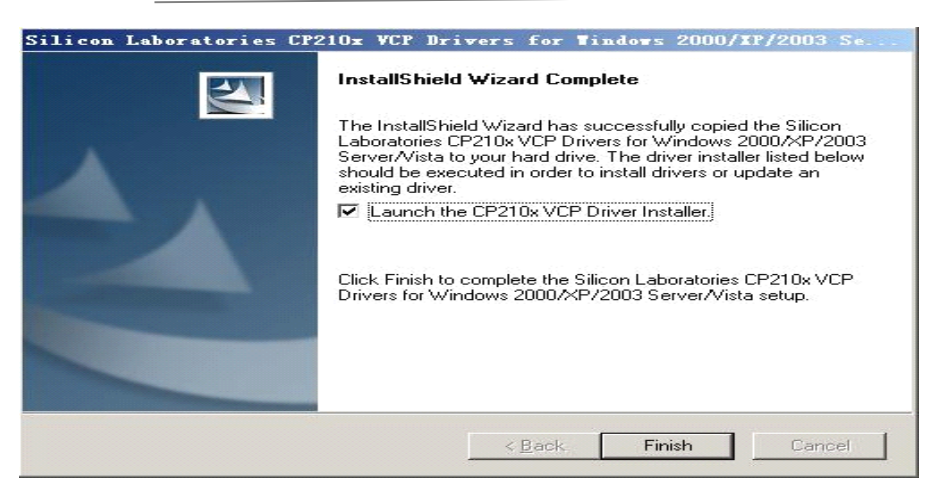

# 2.3. 选择安装目录

安装到默认目录,点Install.

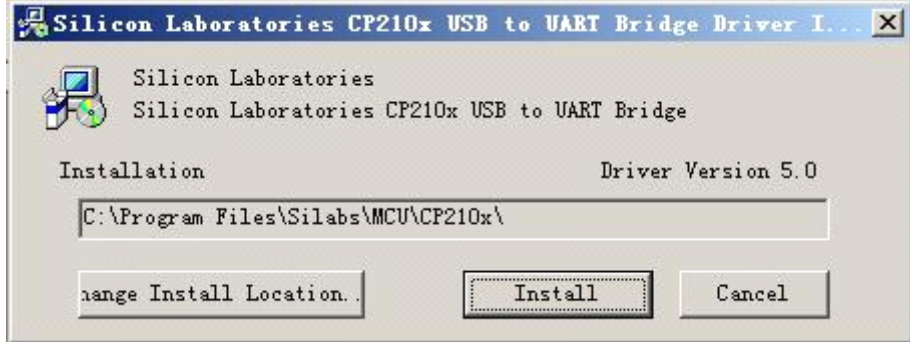

### 2.4. 安装完成

安装完驱动后插入转换器,设备管理器中会找到USB设备。(COM3)

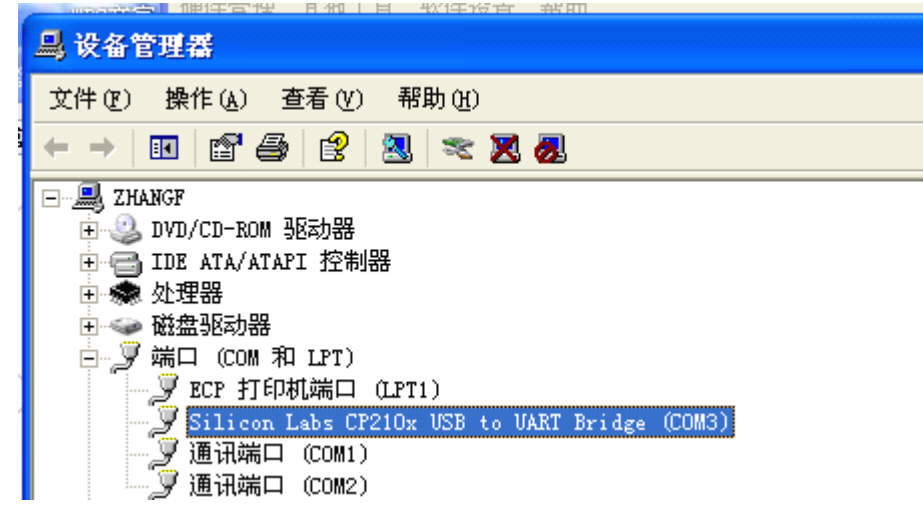

#### 3.通讯调试

本转换器直接使用 CAN 总线调试软件(4.x 版本)进行通信调试,详细过程如下:

### 3.1. 连接转换器

CAN 接口连接到总线、将转换器插入 PC 机 USB 接口,即可进入调试。

### 3.2. 软件连接

打开 CAN 总线调试软件(4.x 版本),选择好转换器参数,点击【连接设备】即可。软件操作如下图所示:

<span id="page-4-0"></span>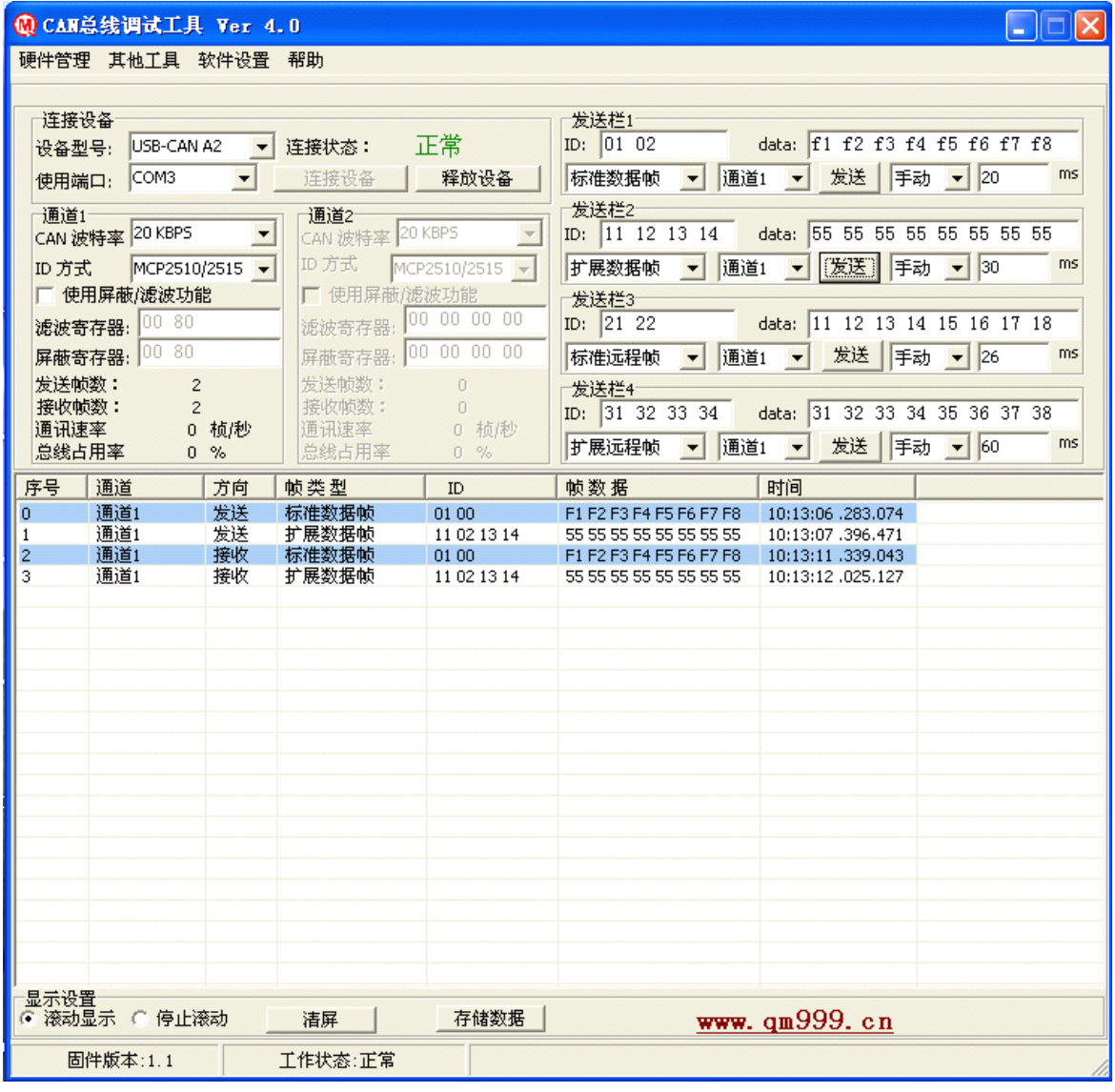

### 3.3. 软件功能介绍

#### 3.3.1. 连接设备

选择设备型号为 USB-CAN A2, 选择端口 COM3, 选择 CAN 通道 1 参数, 然后点击【连接设备】按钮即可。 如调试中需更改 CAN 参数,重设参数后,释放设备并重新连接即可。 屏蔽和滤波寄存器:收发标准数据帧和标准远程帧,填入 2 个字节 ID 码。

收发扩展数据帧和扩展远程帧,填入 4 个字节 ID 码。

#### 3.3.2. 数据发送

发送栏共有 4 组, 功能完全相同, 可准备 4 组数据, 方便调试。 手动: 选择帧类型、选择 CAN 通道、写入 ID 码、写入数据,点击【发送】按钮,即可发出一帧数据。 定时:固定时间,自动发送数据,间隔时间可以设置,单位毫秒(MS) 应答:接收到数据,自动将本栏数据发出,可模拟从机设备。 ID 码说明:标准数据帧和标准远程帧,应填入 2 个字节。

扩展数据帧和扩展远程帧,应填入 4 个字节。

#### 3.3.3. 数据接收

表格方式显示接收数据。显示通道, 数据收发方向, 数据类型, ID 码, 数据内容, 数据时间等参数。 时间格式: 时: 分: 秒 . 毫秒. 微秒。

# <span id="page-5-0"></span>4. 二次开发

# 4.1. 动态链接库

转换器升级型号 USB-CAN-A1+支持二次开发,提供动态链接库和 delphi 7 下例程。详细开发介绍请参考 《USB-CAN A1 A2 dll 接口函数包使用手册》

- 5. 应用示意图
	- 5.1. 应用示意图

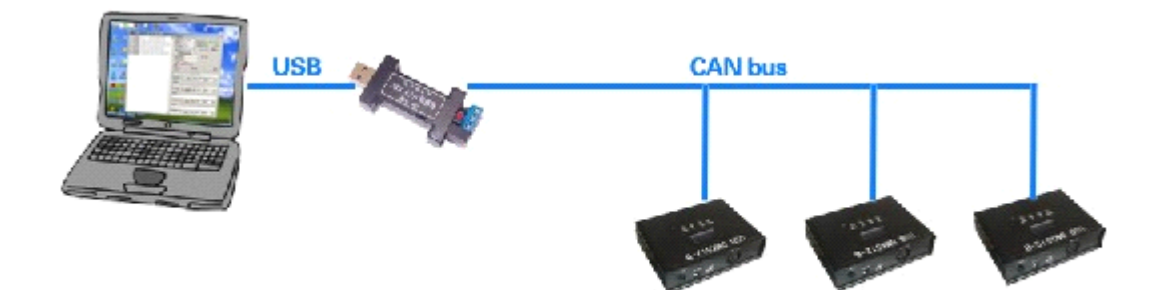

USB-CAN-A2转换器应用示意图

# 6. 联系我们

销售及服务网点 公司总部: 地址:秦皇岛团结里 1 栋 705 室 电话:0335-7662509 技术服务 QQ: 849046309 (救火车) 主要技术支持方式 网址:www.qm999.cn 邮箱:qm999cn@qq.com MSN:qm999cn@msn.com

北京代理处:北京硕科科技中心 地址:北京市海淀区知春路 132 号中发电子大厦 2081 柜台 电话:010-82620635 62637219 手机:13371650060 13801111741

沈阳代理处: 地址:沈阳市三好街东科大厦 342 室 手机:13940594809

合肥销售处:奇蕊电子科技有限公司 地址:合肥市肥西路步瑞祺电子元器件城 E21 电话:0551-3670234 手机:13855114505

# 附录1-ID码排列介绍

<span id="page-6-0"></span>CAN 总线的 ID 码在不同型号的 CAN 芯片寄存器存放时,"位"排列会有一些不同。(在总线上传输时都是一样的) 我们软件有三种方式供选择: MCP2510/2515、SJA1000、右对齐。可在"显示方式"里选择您需要的方式。下面分别介绍这 三种方式。

标准桢 11 位 ID:

选择"MCP2510/2515 方式"时 11 位 ID 在两字节的位置分布

|      | bit7            | bit6 | bit5            | bit4                     | bit3            | bit2                     | bit1 | bit0                     |
|------|-----------------|------|-----------------|--------------------------|-----------------|--------------------------|------|--------------------------|
| 第一字节 | ID10            | ID9  | ID8             | ID7                      | ID <sub>6</sub> | ID <sub>5</sub>          | ID4  | ID <sub>3</sub>          |
| 第二字节 | ID <sub>2</sub> | ID1  | ID <sub>0</sub> | $\overline{\phantom{0}}$ |                 | $\overline{\phantom{0}}$ |      | $\overline{\phantom{a}}$ |

选择"SJA1000 方式"时 11 位 ID 在两字节的位置分布

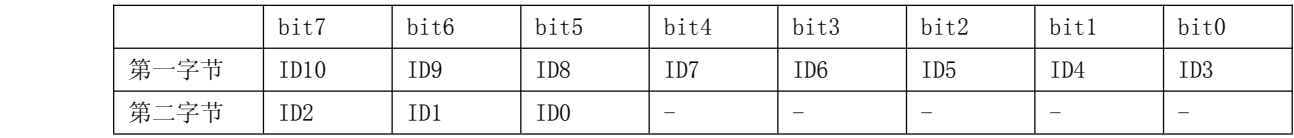

选择"发送顺序"时 11 位 ID 在两字节的位置分布(低位右对齐)

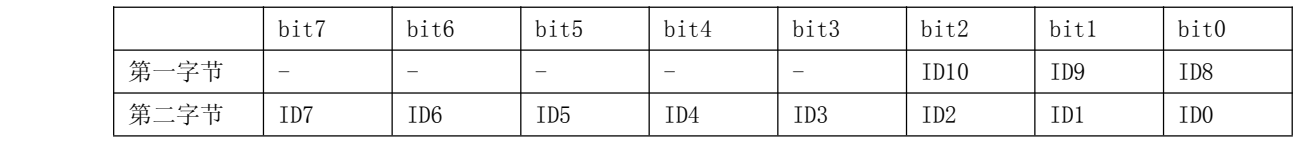

在 CAN 总线上, 数据发出顺序是第一字节从高位开始发出, 第二字节最低位最后发出。"-"是无效位, 不参加发送。

扩展桢 29 位 ID:

选择"MCP2510/2515 方式"时 29 位 ID 在两字节的位置分布

|                                  |      | bit7            | bit6            | bit5            | bit4                                  | bit3             | bit2             | bit1  | bit0             |
|----------------------------------|------|-----------------|-----------------|-----------------|---------------------------------------|------------------|------------------|-------|------------------|
|                                  | 第一字节 | ID10            | ID <sub>9</sub> | ID <sub>8</sub> | ID7                                   | ID6              | ID <sub>5</sub>  | ID4   | ID <sub>3</sub>  |
|                                  | 第二字节 | ID <sub>2</sub> | ID1             | ID <sub>0</sub> | $\hspace{1.0cm} \rule{1.5cm}{0.15cm}$ | $\qquad \qquad$  |                  | EID17 | EID16            |
|                                  | 第三字节 | EID15           | EID14           | EID13           | EID12                                 | EID11            | EID10            | EID9  | EID8             |
|                                  | 第四字节 | EID7            | EID6            | EID5            | EID4                                  | EID <sub>3</sub> | EID <sub>2</sub> | EID1  | EID <sub>0</sub> |
| 选择"SJA1000 方式"时 29位 ID 在两字节的位置分布 |      |                 |                 |                 |                                       |                  |                  |       |                  |
|                                  |      | bit7            | bit6            | bit5            | bit4                                  | bit3             | bit2             | bit1  | bit0             |
|                                  | 第一字节 | ID28            | ID27            | ID26            | ID25                                  | ID24             | ID23             | ID22  | ID21             |
|                                  | 第二字节 | ID20            | ID19            | ID18            | ID17                                  | ID16             | ID15             | ID14  | ID13             |

选择"发送顺序"时 29 位 ID 在两字节的位置分布(低位右对齐)

| 第三字节 | ID12 | ID11 | ID10 | ID9 | ID8 | ID7 | ID6 | ID5 | 第四字节 | ID4 | ID3 | ID2 | ID1 | ID0 | - | - | -

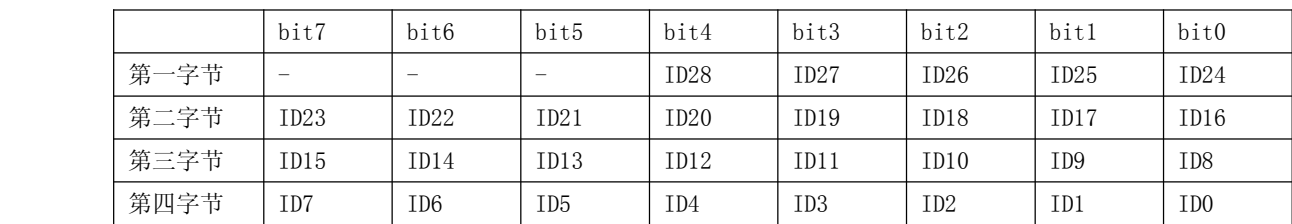

在 CAN 总线上, 数据发出顺序是第一字节从高位开始发出, 第四字节最低位最后发出。"-"是无效位, 不参加发送。